# **DB2 Connect Unlimited Edition for System z**

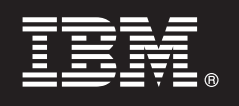

**-- 9.7**

# 빠른 시작 안내서

이 안내서는 DB2 Connect Unlimited Edition for System z의 일반적인 설치에 대해 설명합니 **.**

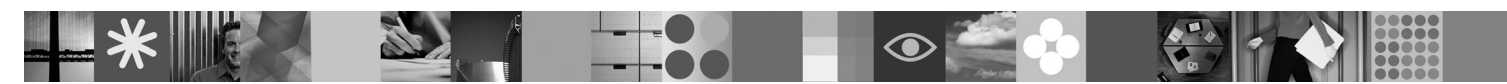

변환된 버전: 빠른 시작 안내서를 다른 언어로 보려면 빠른 시작 CD 또는 DVD의 PDF 파일에 액세스하십시오.

### 제품 개요

DB2 Connect™ Unlimited Edition for System z®를 사용하면 Linux®, UNIX® 및 Windows® 운영 체제에서 실행되는 e-business 및 기타 응용프로그램용 DB2® for z/OS®에 빠르고 강력하게 연결할 수 있습니다.

다음 다이어그램은 DB2 Connect Unlimited Edition for System z 사용 시 가능한 연결 경로를 보여줍니다. 클라이언트에서 직접 연결하 려면 대상 DB2 for z/OS 서브시스템에서 하나의 라이센스를 활성화해야 합니다.

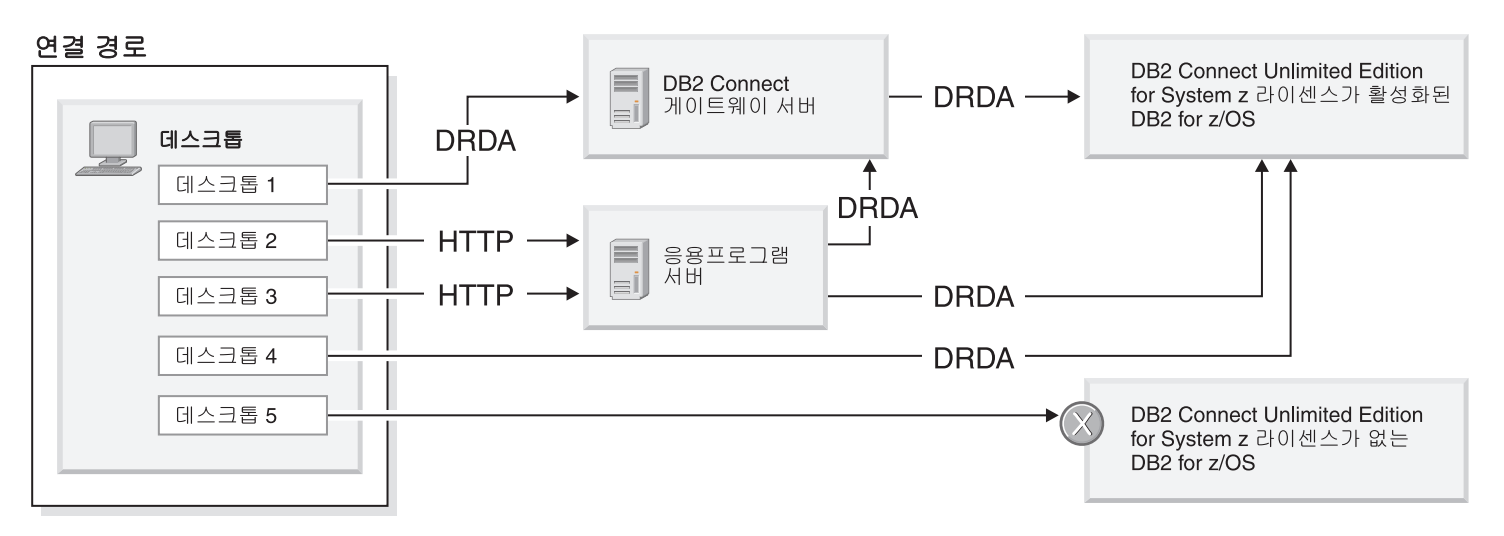

### $1$  단계 1: 소프트웨어 및 문서 액세스

활성화 프로그램은 제품 CD에 있거나 다운로드할 수 있습니다. IBM® Passport Advantage®에서 활성화 프로그램을 다운로드하려 면 <http://www-01.ibm.com/software/howtobuy/passportadvantage/>에 있는 다운로드 문서를 참조하십시오.

활성화 지시시항을 포함하여 전체 문서를 보려면 DB2 for Linux, UNIX 및 Windows Information Center[\(http://publib.boulder.ibm.com/](http://publib.boulder.ibm.com/infocenter/db2luw/v9r7/index.jsp) [infocenter/db2luw/v9r7/index.jsp\)](http://publib.boulder.ibm.com/infocenter/db2luw/v9r7/index.jsp)를 참조하십시오.

# **2 2: - - -- -**

System z에 대한 라이센스 활성화 요구사항은 [http://publib.boulder.ibm.com/infocenter/db2luw/v9r7/topic/](http://publib.boulder.ibm.com/infocenter/db2luw/v9r7/index.jsp) [com.ibm.db2.luw.licensing.doc/doc/t0057375.html](http://publib.boulder.ibm.com/infocenter/db2luw/v9r7/index.jsp)을 참조하십시오.

선택적 DB2 Connect 게이트웨이 서버를 설치하려면 DB2 Connect에 대한 세부 시스템 요구사항[\(http://publib.boulder.ibm.com/](http://publib.boulder.ibm.com/infocenter/db2luw/v9r7/index.jsp) [infocenter/db2luw/v9r7/topic/com.ibm.db2.luw.qb.server.doc/doc/r0025127.html\)](http://publib.boulder.ibm.com/infocenter/db2luw/v9r7/index.jsp)을 참조하십시오.

# **3 3: -**

라이센스 키를 활성화하려면 빠른 시작 및 활성화 CD에서 있는 라이센스 조항을 읽어본 후 동의해야 합니다. 라이센스 조항은 /db2/license/Windows 디렉토리(Windows 운영 체제) 또는 /db2/license/UNIX 디렉토리(Linux 및 UNIX 운영 체제)의 빠른 시작 및 활 성화 CD에 있습니다.

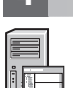

## **4 4: System z ---- - -**

DB2 Connect Unlimited Edition for System z를 사용하여 DB2 for z/OS에 직접 연결하려면 호스트 서버에서 라이센스 키를 횔 성화하십시오. 데이터 공유 그룹은 한 번 활성화해야 합니다. 이 라이센스를 구입한 데이터 공유 그룹만 활성화할 수 있습니다. 데이 터 공유 그룹의 라이센스 활성화에 대한 자세한 정보는 [http://publib.boulder.ibm.com/infocenter/db2luw/v9r7/topic/](http://publib.boulder.ibm.com/infocenter/db2luw/v9r7/index.jsp) [com.ibm.db2.luw.licensing.doc/doc/t0057375.html](http://publib.boulder.ibm.com/infocenter/db2luw/v9r7/index.jsp)을 참조하십시오.

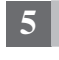

# $\mathsf{s}$  단계 5: 클라이언트에 IBM 데이터 서버 클라이언트 패키지 설치

DB2 for z/OS에 직접 연결하려면 각각의 클라이언트에 IBM 데이터 서버 클라이언트 또는 드라이버 패키지가 필요합니다. 다른 IBM 데이터 서버 클라이언트 및 드라이버에 대한 자세한 사항은 [http://publib.boulder.ibm.com/infocenter/db2luw/v9r7/topic/](http://publib.boulder.ibm.com/infocenter/db2luw/v9r7/index.jsp) [com.ibm.swg.im.dbclient.install.doc/doc/c0022612.html](http://publib.boulder.ibm.com/infocenter/db2luw/v9r7/index.jsp)을 참조하십시오. Windows에 클라이언트 및 드라이버 설치에 대한 자세한 사항은 [http://publib.boulder.ibm.com/infocenter/db2luw/v9r7/topic/com.ibm.swg.im.dbclient.install.doc/doc/t0007315.html](http://publib.boulder.ibm.com/infocenter/db2luw/v9r7/index.jsp)을 참조 하십시오. UNIX 및 Linux에 클라이언트 및 드라이버 설치에 대한 자세한 사항은 [http://publib.boulder.ibm.com/infocenter/](http://publib.boulder.ibm.com/infocenter/db2luw/v9r7/index.jsp) [db2luw/v9r7/topic/com.ibm.swg.im.dbclient.install.doc/doc/t0007317.html](http://publib.boulder.ibm.com/infocenter/db2luw/v9r7/index.jsp)을 참조하십시오.

일부 환경에서는 DB2 Connect 게이트웨이 인스턴스를 선택하여 DB2 for z/OS 파티션의 수 많은 연결을 지원하고 조절할 수 있습 니다. 예를 들어, DB2 for z/OS의 동시 연결 수를 제어하는 데 응용프로그램 서버를 사용하지 않는 경우 연결 집중기(connection concentrator)를 실행하는 DB2 Connect 게이트웨이 인스턴스를 통해 이를 제어할 수 있습니다. 선택적 DB2 Connect 게이트웨이 인스턴스 작성 방법에 대한 자세한 사항은 [http://publib.boulder.ibm.com/infocenter/db2luw/v9r7/topic/com.ibm.db2.luw.qb.dbconn.doc/](http://publib.boulder.ibm.com/infocenter/db2luw/v9r7/index.jsp) [doc/c0008452.html](http://publib.boulder.ibm.com/infocenter/db2luw/v9r7/index.jsp)을 참조하십시오.

## $\bullet$  단계 6: 사용자 환경 구성

DB2 Connect Unlimited Edition for System z 라이센스를 활성화하고 필수 클라이언트를 설치했습니다. 이제 클라이언트에서 DB2 for z/OS로 연결을 구성한 후 설정할 수 있습니다. 구성 지원 프로그램(CA)를 사용하여 연결을 구성하고 설정하려면 [http://publib.boulder.ibm.com/infocenter/db2luw/v9r7/topic/com.ibm.db2.luw.qb.dbconn.doc/doc/t0023531.html](http://publib.boulder.ibm.com/infocenter/db2luw/v9r7/index.jsp)을 참조하십시오. 명령행 처리기(CLP)를 사용하여 연결을 구성하고 설정하려면 [http://publib.boulder.ibm.com/infocenter/db2luw/v9r7/topic/](http://publib.boulder.ibm.com/infocenter/db2luw/v9r7/index.jsp) [com.ibm.db2.luw.qb.dbconn.doc/doc/t0022681.html](http://publib.boulder.ibm.com/infocenter/db2luw/v9r7/index.jsp)을 참조하십시오.

#### 자세한 정보

- ?? 자세한 정보는 다음 사이트를 참조하십시오.<br>← 자비 ㄹㄷ매· http://www.ibm.com/devel
	- 정보 로드맵:<http://www.ibm.com/developerworks/data/roadmaps/roadmap-dw-db2-luw.html>
	- 제품 지원: [http://www-947.ibm.com/support/entry/portal/Overview/Software/Information\\_Management/](http://www-947.ibm.com/support/entry/portal/Overview/Software/Information_Management/DB2_for_Linux,_UNIX_and_Windows) [DB2\\_for\\_Linux,\\_UNIX\\_and\\_Windows](http://www-947.ibm.com/support/entry/portal/Overview/Software/Information_Management/DB2_for_Linux,_UNIX_and_Windows)
	- IBM 사용자 커뮤니티:<http://www.ibm.com/community/>

DB2 Connect Unlimited Edition for System z V9.7 Licensed Materials - Property of IBM. © Copyright IBM Corp. 2000, 2010. U.S. Government Users Restricted Rights - Use, duplication or disclosure restricted by GSA ADP Schedule Contract with IBM Corp.

IBM, IBM 로고 및 ibm.com®은 전세계 여러 국가에 등록된 International Business Machines Corp.의 상표 또는 등록상표입니다. 기타 제품 및 서비스 이름은 IBM 또는 타사의 상표입니다. 현재 IBM 상표 목록은 웹 『저작권 및 상표 정보』(www.ibm.com/legal/copytrade.shtml)에 있습니다.

부품 번호: CF2OBML

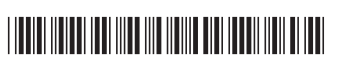